# **Boletim Técnico**

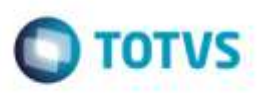

## **Ajuste no Mapa de Implantação**

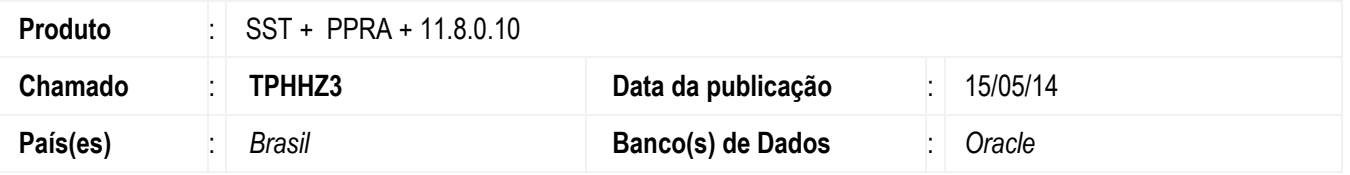

Ajuste no Mapa de Implantação. Anterior ao ajuste, ao adicionar um novo risco, a tela de agentes da empresa só era atualizada depois de ser fechada e aberta novamente.

### **Procedimento para Implementação**

### **Importante**

Antes de executar a atualização é recomendável realizar o backup do banco de dados bem como dos arquivos do Sistema(executáveis, dlls e arquivos de configuração):

Realizar a atualização antes no ambiente de homologação e, posterior a devida validação, no ambiente de produção.

### **Instruções (para o produto Saúde e Segurança do Trabalho).**

**OBS:** os aplicativos e dll's devem ser atualizados em todos os micros que possuem o Personal Med instalado.

#### **Atenção**

**Manter essa informação somente se aplicável, outras pontos de atenção também podem ser inseridos.**

Recomendamos que o chamado relacionado a esse boletim seja encerrado após a homologação.

# **Boletim Técnico**

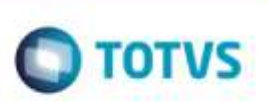

# **Atualizações do update/compatibilizador**

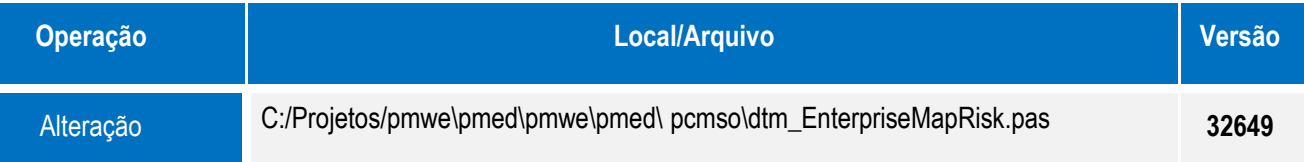

## **Procedimento para Configuração**

Não se aplica.

## **Procedimento para Utilização**

- 1. Acesse o módulo **PPRA**
- 2. Selecione uma empresa.
- 3. Acesse o menu **Mapa de Implantação**.
- 4. Clique em **Agentes de Risco**
- 5. Clique em **Alterar**.
- 6. Adicione um agente de risco ou exclua um.
- 7. Clique em **Fechar**.

# **Informações Técnicas**

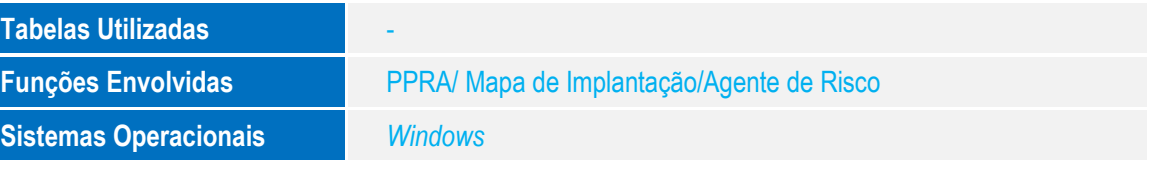

ö

Este documento é de propriedade da TOTVS. Todos os direttos reservados

ö